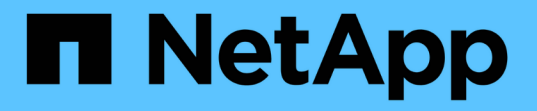

## **NetApp ONTAP** を使用して **Red Hat OpenShift** にマルチテナンシーを設定します NetApp Solutions

NetApp April 10, 2024

This PDF was generated from https://docs.netapp.com/ja-jp/netapp-solutions/containers/rh-osn\_use\_case\_multitenancy\_overview.html on April 10, 2024. Always check docs.netapp.com for the latest.

# 目次

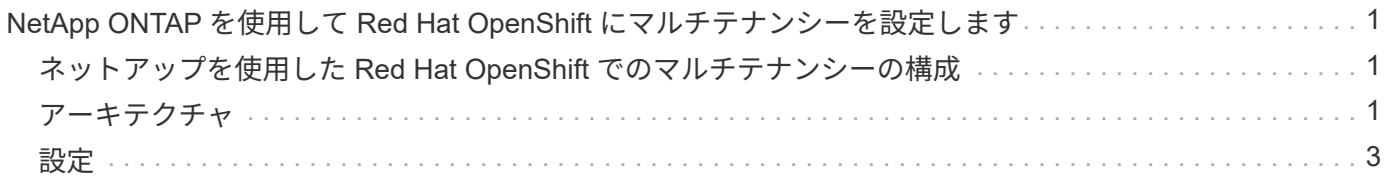

## <span id="page-2-0"></span>**NetApp ONTAP** を使用して **Red Hat OpenShift** に マルチテナンシーを設定します

### <span id="page-2-1"></span>ネットアップを使用した **Red Hat OpenShift** でのマルチテナン シーの構成

コンテナで複数のアプリケーションやワークロードを実行する多くの組織は、アプリケーションやワークロー ドごとに 1 つの Red Hat OpenShift クラスタを導入する傾向にあります。これにより、アプリケーションやワ ークロードを厳密に分離し、パフォーマンスを最適化し、セキュリティの脆弱性を軽減できます。ただし、ア プリケーションごとに独立した Red Hat OpenShift クラスタを導入するには、独自の問題が発生します。これ により、各クラスタを個別に監視および管理する必要がある運用上のオーバーヘッドが増大し、さまざまなア プリケーションに専用リソースを使用することでコストが増大し、効率的な拡張性が妨げられます。

この問題を解決するには、すべてのアプリケーションまたはワークロードを 1 つの Red Hat OpenShift クラス タで実行することを検討します。しかし、このようなアーキテクチャでは、リソースの分離とアプリケーショ ンセキュリティの脆弱性が大きな課題の 1 つとなっています。あるワークロードのセキュリティの脆弱性 は、自然に別のワークロードにオーバーフローする可能性があるため、影響ゾーンが増加します。また、ある アプリケーションによる突然の制御されないリソース使用率は、デフォルトではリソース割り当てポリシーが ないため、別のアプリケーションのパフォーマンスに影響を与える可能性があります。

そのため、組織は、たとえば、すべてのワークロードを単一のクラスタで実行しながら、各ワークロードに専 用のクラスタのメリットを提供することで、両方の世界で最も優れたソリューションを見つけることができま す。

このように効果的な解決策の 1 つは、 Red Hat OpenShift でマルチテナンシーを構成することです。マルチテ ナンシーは、複数のテナントを同じクラスタ上に共存させ、リソースやセキュリティなどを適切に分離できる アーキテクチャです。この場合、テナントは、特定のユーザグループが専用として使用するように設定された クラスタリソースのサブセットとみなすことができます。Red Hat OpenShift クラスタでマルチテナンシーを 設定する利点は次のとおりです。

- クラスタリソースを許可することで設備投資と運用コストを削減 を共有します
- 運用と管理のオーバーヘッドを軽減
- セキュリティ侵害のクロスコンタミネーションからワークロードを保護
- リソースの競合による予期しないパフォーマンスの低下からワークロードを保護

マルチテナント OpenShift クラスタを完全に実現するには、コンピューティング、ストレージ、ネットワー ク、セキュリティなど、異なるリソースバケットに属するクラスタリソースにクォータと制限を設定する必要 があります。この解決策のすべてのリソースバケットの特定の側面について説明しますが、 ネットアップで は、 NetApp ONTAP を基盤とする Astra Trident によって動的に割り当てられるストレージリソースにマルチ テナンシーを設定することで、複数のワークロードで提供または消費されるデータを分離し、保護するための ベストプラクティスに焦点を当てています。

### <span id="page-2-2"></span>アーキテクチャ

ネットアップ ONTAP を基盤とする Red Hat OpenShift と Astra Trident は、デフォルトでワークロードを分離 する機能を提供していませんが、マルチテナンシーの設定に使用できる幅広い機能を備えています。ネットア ップ ONTAP を基盤とする Astra Trident を使用した Red Hat OpenShift クラスタでのマルチテナント解決策の 設計について理解を深めるために、一連の要件を含む例を検討し、その構成について概説します。

2 つの異なるチームが取り組んでいる 2 つのプロジェクトの一環として、組織が Red Hat OpenShift クラスタ 上で 2 つのワークロードを実行するとします。こうしたワークロードのデータは、 NetApp ONTAP NAS バッ クエンドの Astra Trident によって動的にプロビジョニングされる PVC 上に存在します。組織では、この 2 つ のワークロードに対応するマルチテナント解決策を設計し、これらのプロジェクトに使用されるリソースを分 離して、セキュリティとパフォーマンスを維持することが求められています。主に、これらのアプリケーショ ンを提供するデータに重点が置かれています。

次の図は、ネットアップ ONTAP を基盤とする Astra Trident を使用した Red Hat OpenShift クラスタ上のマル チテナント解決策を示しています。

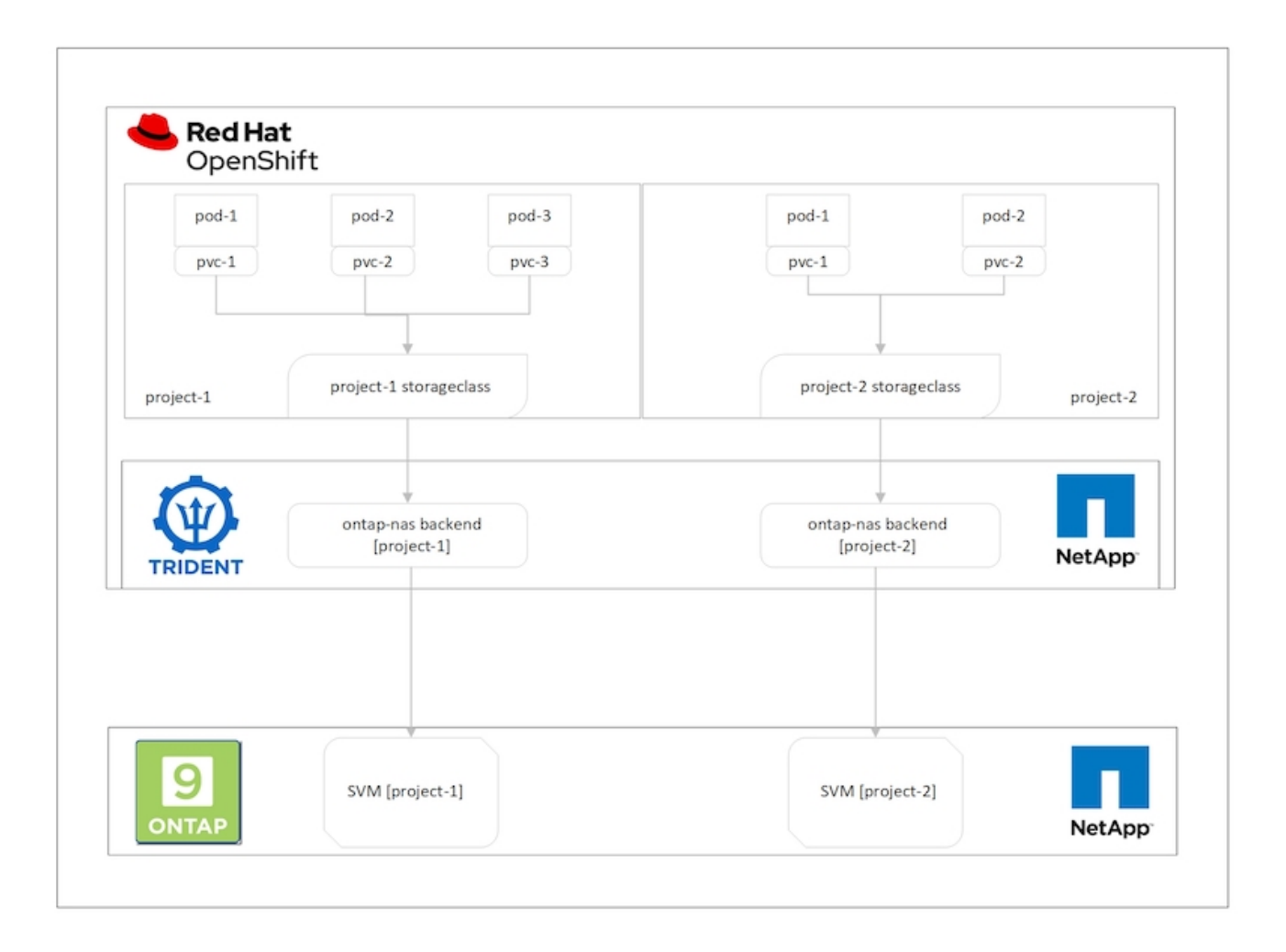

#### テクノロジ要件

- 1. NetApp ONTAP ストレージクラスタ
- 2. Red Hat OpenShift クラスタ
- 3. Astra Trident

#### **Red Hat OpenShift –**クラスタリソース

Red Hat OpenShift クラスタの観点からは、最初に最上位のリソースがプロジェクトです。OpenShift プロジ ェクトは、 OpenShift クラスタ全体を複数の仮想クラスタに分割するクラスタリソースと見なすことができま す。したがって、プロジェクトレベルでの分離によって、マルチテナンシーの設定の基盤が提供されます。

次に、クラスタで RBAC を設定します。ベストプラクティスとして、すべての開発者が 1 つのプロジェク トまたはワークロードを担当し、アイデンティティプロバイダ( IdP )内の単一のユーザグループに設定する ことを推奨します。Red Hat OpenShift では、 IdP の統合とユーザグループの同期が可能なため、 IdP のユー ザとグループをクラスタにインポートできるようになります。これにより、クラスタ管理者は、プロジェクト 専用のクラスタリソースへのアクセスをそのプロジェクトに使用するユーザグループまたはグループに分離し て、クラスタリソースへの不正アクセスを制限できます。Red Hat OpenShift への IdP の統合の詳細について は、のドキュメントを参照してください ["](https://docs.openshift.com/container-platform/4.7/authentication/understanding-identity-provider.html)[こ](https://docs.openshift.com/container-platform/4.7/authentication/understanding-identity-provider.html)[ち](https://docs.openshift.com/container-platform/4.7/authentication/understanding-identity-provider.html)[らをご](https://docs.openshift.com/container-platform/4.7/authentication/understanding-identity-provider.html)[覧](https://docs.openshift.com/container-platform/4.7/authentication/understanding-identity-provider.html)[ください](https://docs.openshift.com/container-platform/4.7/authentication/understanding-identity-provider.html)["](https://docs.openshift.com/container-platform/4.7/authentication/understanding-identity-provider.html)。

#### **NetApp ONTAP**

Red Hat OpenShift クラスタの永続的ストレージプロバイダとして機能している共有ストレージを分離し、各 プロジェクト用にストレージ上に作成されたボリュームが、別々のストレージ上に作成されたものと同じよう にホストに表示されるようにすることが重要です。そのためには、プロジェクトやワークロードに応じて Storage Virtual Machine ( SVM )を NetApp ONTAP 上に作成し、各 SVM をワークロード専用にします。

#### **Astra Trident**

NetApp ONTAP で作成されたプロジェクトごとに異なる SVM が作成されたら、各 SVM を異なる Trident バ ックエンドにマッピングする必要があります。Trident のバックエンド構成は、 OpenShift クラスタリソース への永続的ストレージの割り当てを促進します。また、マッピング先の SVM の詳細が必要です。これは、バ ックエンドのプロトコルドライバである必要があります。必要に応じて、ストレージでのボリュームのプロビ ジョニング方法を定義したり、ボリュームのサイズやアグリゲートの使用などを制限したりできます。Trident バックエンドの定義に関する詳細はこちらをご覧ください ["](https://docs.netapp.com/us-en/trident/trident-use/backends.html)[こ](https://docs.netapp.com/us-en/trident/trident-use/backends.html)[ち](https://docs.netapp.com/us-en/trident/trident-use/backends.html)[らをご](https://docs.netapp.com/us-en/trident/trident-use/backends.html)[覧](https://docs.netapp.com/us-en/trident/trident-use/backends.html)[ください](https://docs.netapp.com/us-en/trident/trident-use/backends.html)["](https://docs.netapp.com/us-en/trident/trident-use/backends.html)。

#### **Red Hat OpenShift –**ストレージリソース

Trident バックエンドを設定したら、次の手順として StorageClasses を設定します。バックエンドと同じ数の ストレージクラスを構成して、各ストレージクラスが 1 つのバックエンドにしかボリュームをスピンアップ できない。ストレージクラスを定義する際に StoragePools パラメータを使用して、ストレージクラスを特定 の Trident バックエンドにマッピングできます。ストレージクラスを定義する詳細については、を参照してく ださい ["](https://docs.netapp.com/us-en/trident/trident-use/manage-stor-class.html)[こ](https://docs.netapp.com/us-en/trident/trident-use/manage-stor-class.html)[ち](https://docs.netapp.com/us-en/trident/trident-use/manage-stor-class.html)[らをご](https://docs.netapp.com/us-en/trident/trident-use/manage-stor-class.html)[覧](https://docs.netapp.com/us-en/trident/trident-use/manage-stor-class.html)[ください](https://docs.netapp.com/us-en/trident/trident-use/manage-stor-class.html)["](https://docs.netapp.com/us-en/trident/trident-use/manage-stor-class.html)。そのため、 StorageClass から Trident バックエンドへの 1 対 1 のマッピン グで、 1 つの SVM をポイントします。これにより、そのプロジェクトに割り当てられた StorageClass を経 由するすべてのストレージ要求が、そのプロジェクト専用の SVM によって処理されます。

ストレージクラスにネームスペースリソースが含まれていないため、あるプロジェクトのストレージクラスに 対するストレージ要求を別のネームスペースまたはプロジェクトのポッドで拒否するにはどうすればよいです か?回答では、 ResourceQuotas を使用します。ResourceQuotas は、プロジェクトごとのリソースの合計使 用量を制御するオブジェクトです。プロジェクト内のオブジェクトで消費できるリソースの合計量だけでな く、リソースの数も制限できます。ほとんどの場合、 ResourceQuotas を使用してプロジェクトのリソースを 制限することができます。この機能を効率的に使用することで、リソースのオーバープロビジョニングや過剰 消費によるコストやシステム停止を削減できます。のドキュメントを参照してください ["](https://docs.openshift.com/container-platform/4.7/applications/quotas/quotas-setting-per-project.html)[こ](https://docs.openshift.com/container-platform/4.7/applications/quotas/quotas-setting-per-project.html)[ち](https://docs.openshift.com/container-platform/4.7/applications/quotas/quotas-setting-per-project.html)[らをご](https://docs.openshift.com/container-platform/4.7/applications/quotas/quotas-setting-per-project.html)[覧](https://docs.openshift.com/container-platform/4.7/applications/quotas/quotas-setting-per-project.html)[くださ](https://docs.openshift.com/container-platform/4.7/applications/quotas/quotas-setting-per-project.html) [い](https://docs.openshift.com/container-platform/4.7/applications/quotas/quotas-setting-per-project.html)["](https://docs.openshift.com/container-platform/4.7/applications/quotas/quotas-setting-per-project.html) を参照してください。

このユースケースでは、特定のプロジェクトのポッドが、プロジェクト専用ではないストレージクラスのスト レージを要求しないように制限する必要があります。これを行うには '<storage-classname>.storageeclass.storage0.k8sio/persistentvolumeclaims'0 を設定して ' 他のストレージ・クラスに対する 永続的ボリューム要求を制限する必要がありますさらに、クラスタ管理者は、プロジェクト内の開発者が ResourceQuotas を変更するためのアクセス権を持っていないことを確認する必要があります。

## <span id="page-4-0"></span>設定

マルチテナント解決策では、必要以上に多くのクラスタリソースにアクセスすることはできません。つまり、

マルチテナンシー構成の一部として構成するリソースセット全体が、クラスタ管理者、ストレージ管理者、お よび各プロジェクトに取り組む開発者に分けられます。

次の表に、各ユーザが実行する各タスクを示します。

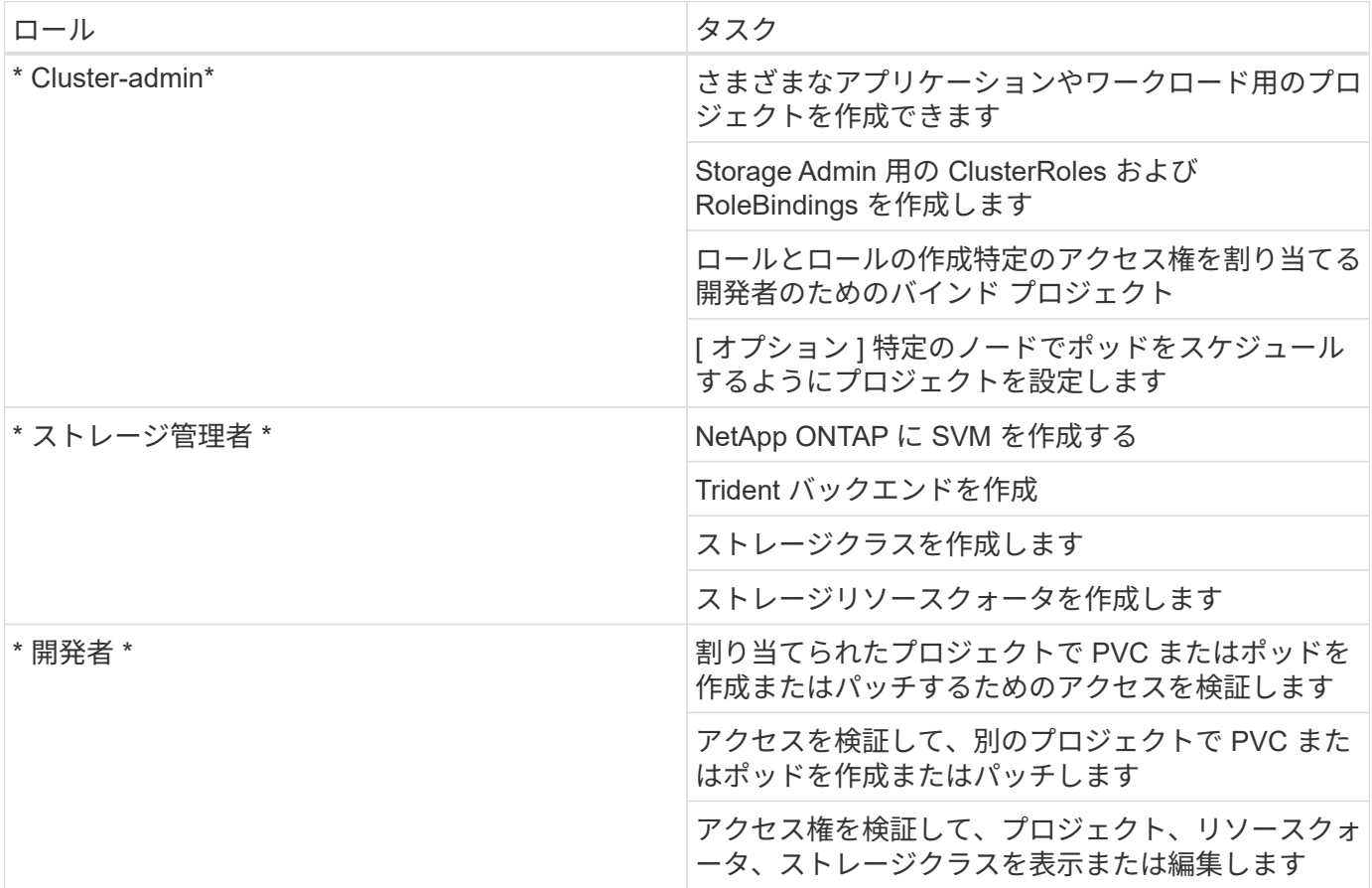

#### 設定

前提条件

- NetApp ONTAP クラスタ:
- Red Hat OpenShift クラスタ
- Trident がクラスタにインストールされている。
- tridentctl および OC ツールがインストールされ、 \$PATH に追加された管理ワークステーション。
- ONTAP への管理アクセス。
- OpenShift クラスタへのクラスタ管理者アクセス。
- クラスタがアイデンティティプロバイダに統合されました。
- アイデンティティプロバイダは、異なるチームのユーザを効率的に区別するように設定されています。

#### **Configuration** :クラスタ管理者のタスク

Red Hat OpenShift cluster-admin によって次のタスクが実行されます。

- 1. Red Hat OpenShift クラスタに cluster-admin としてログインします。
- 2. 異なるプロジェクトに対応する 2 つのプロジェクトを作成します。

```
oc create namespace project-1
oc create namespace project-2
```
3. project-1 の開発者ロールを作成します。

```
cat << EOF | oc create -f -
apiVersion: rbac.authorization.k8s.io/v1
kind: Role
metadata:
   namespace: project-1
    name: developer-project-1
rules:
    - verbs:
      - '* * '
      apiGroups:
        - apps
        - batch
        - autoscaling
         - extensions
         - networking.k8s.io
        - policy
         - apps.openshift.io
        - build.openshift.io
        - image.openshift.io
         - ingress.operator.openshift.io
         - route.openshift.io
         - snapshot.storage.k8s.io
        - template.openshift.io
      resources:
      - '* * '
    - verbs:
      - '* * '
      apiGroups:
       - '' \, '
      resources:
        - bindings
         - configmaps
         - endpoints
         - events
         - persistentvolumeclaims
         - pods
```

```
  - pods/log
         - pods/attach
         - podtemplates
         - replicationcontrollers
         - services
         - limitranges
         - namespaces
         - componentstatuses
         - nodes
    - verbs:
      - '* * '
      apiGroups:
        - trident.netapp.io
      resources:
        - tridentsnapshots
EOF
```
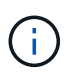

ここで説明するロール定義は単なる例です。エンドユーザの要件に基づいて開発者の役割を定 義する必要があります。

- 1. 同様に、 project-2 の開発者ロールを作成します。
- 2. すべての OpenShift およびネットアップストレージリソースは、通常はストレージ管理者が管理します。 ストレージ管理者向けのアクセスは、 Trident のインストール時に作成された Trident オペレータロールに よって制御されます。これに加えて、ストレージ管理者は ResourceQuotas にアクセスして、ストレージ の消費方法を制御する必要があります。
- 3. クラスタ内のすべてのプロジェクトの ResourceQuotas を管理する役割を作成して、ストレージ管理者に 割り当てます。

```
cat << EOF | oc create -f -
kind: ClusterRole
apiVersion: rbac.authorization.k8s.io/v1
metadata:
   name: resource-quotas-role
rules:
    - verbs:
     - '* * '
      apiGroups:
      - '' \top  resources:
       - resourcequotas
    - verbs:
     - '* * '
      apiGroups:
       - quota.openshift.io
      resources:
      - '* * '
EOF
```
4. クラスタが組織のアイデンティティプロバイダと統合され、ユーザグループがクラスタグループと同期さ れていることを確認します。次の例は、アイデンティティプロバイダがクラスタに統合され、ユーザグル ープと同期されていることを示しています。

```
$ oc get groups
NAME USERS
ocp-netapp-storage-admins ocp-netapp-storage-admin
ocp-project-1 ocp-project-1-user
ocp-project-2 ocp-project-2-user
```
1. ストレージ管理者用の ClusterRoleBindings を設定します。

```
cat << EOF | oc create -f -
kind: ClusterRoleBinding
apiVersion: rbac.authorization.k8s.io/v1
metadata:
   name: netapp-storage-admin-trident-operator
subjects:
    - kind: Group
      apiGroup: rbac.authorization.k8s.io
      name: ocp-netapp-storage-admins
roleRef:
    apiGroup: rbac.authorization.k8s.io
    kind: ClusterRole
    name: trident-operator
---
kind: ClusterRoleBinding
apiVersion: rbac.authorization.k8s.io/v1
metadata:
   name: netapp-storage-admin-resource-quotas-cr
subjects:
    - kind: Group
      apiGroup: rbac.authorization.k8s.io
      name: ocp-netapp-storage-admins
roleRef:
    apiGroup: rbac.authorization.k8s.io
   kind: ClusterRole
    name: resource-quotas-role
EOF
```
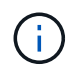

ストレージ管理者の場合は、 Trident オペレータとリソースクォータの 2 つのロールにバイン ドする必要があります。

1. ロールの作成 - developer-project-1 のロールを project-1 の対応するグループ (OCP-project-1) にバインド する開発者のバインディング。

```
cat << EOF | oc create -f -
kind: RoleBinding
apiVersion: rbac.authorization.k8s.io/v1
metadata:
   name: project-1-developer
   namespace: project-1
subjects:
    - kind: Group
      apiGroup: rbac.authorization.k8s.io
      name: ocp-project-1
roleRef:
    apiGroup: rbac.authorization.k8s.io
   kind: Role
   name: developer-project-1
EOF
```
2. 同様に、開発者の役割を project-2 の対応するユーザーグループにバインドする開発者の RoleBindings を 作成します。

設定:ストレージ管理者のタスク

- ストレージ管理者が次のリソースを設定する必要があります。
- 1. NetApp ONTAP クラスタに admin としてログインします。
- 2. Storage > Storage VMs と進み、 Add をクリックします。必要な詳細を指定して、プロジェクト 1 用とプ ロジェクト 2 用に 1 つずつ、 2 つの SVM を作成します。また、 SVM とそのリソースを管理するには vsadmin アカウントを作成します。

## **Add Storage VM**

STORAGE VM NAME

project-1-svm

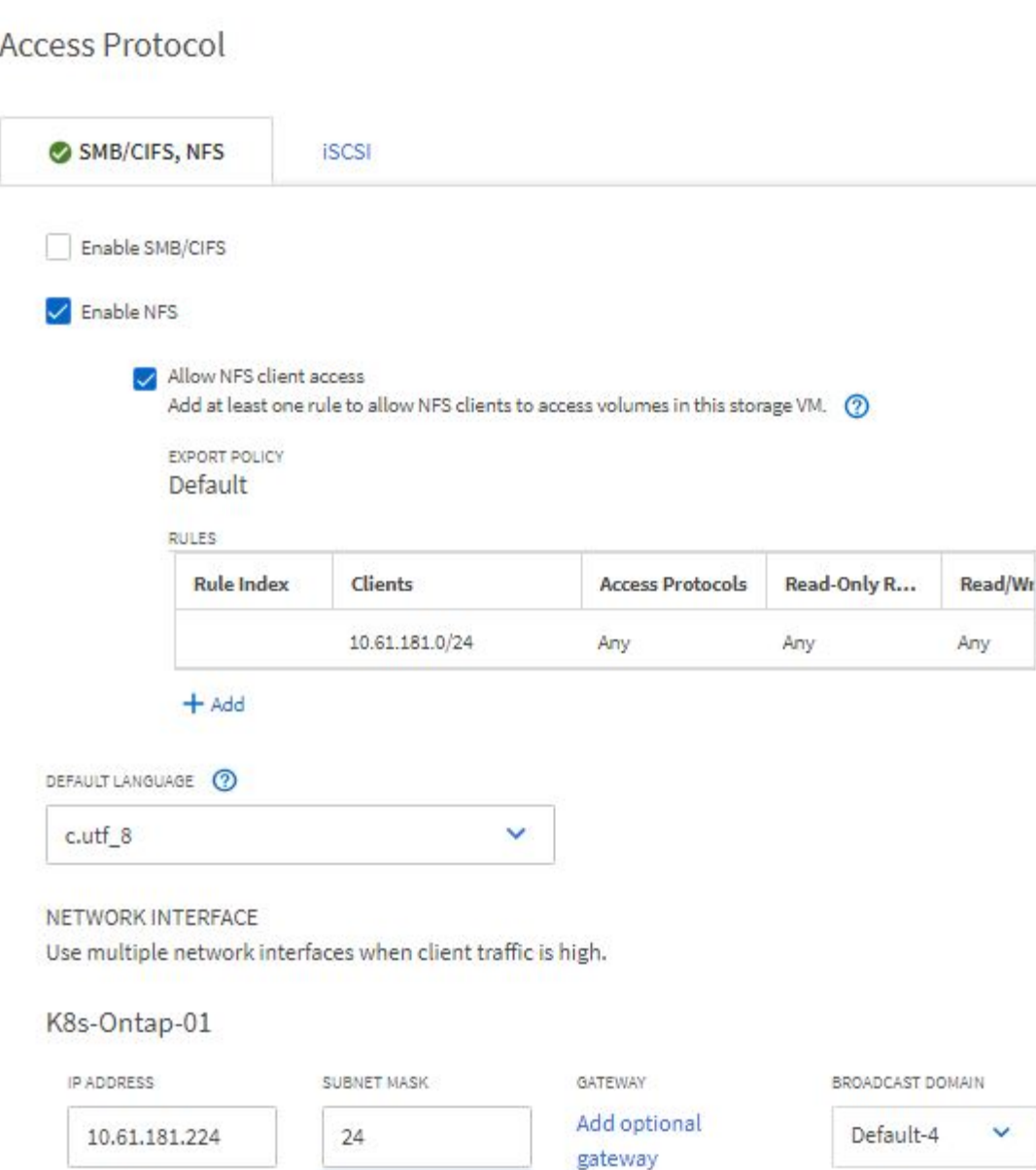

- 1. ストレージ管理者として Red Hat OpenShift クラスタにログインします。
- 2. project-1 のバックエンドを作成し、プロジェクト専用の SVM にマッピングします。ONTAP クラスタ管 理者を使用する代わりに、 SVM の vsadmin アカウントを使用してバックエンドを SVM に接続すること を推奨します。

```
cat << EOF | tridentctl -n trident create backend -f
{
      "version": 1,
      "storageDriverName": "ontap-nas",
      "backendName": "nfs_project_1",
      "managementLIF": "172.21.224.210",
      "dataLIF": "10.61.181.224",
      "svm": "project-1-svm",
      "username": "vsadmin",
      "password": "NetApp123"
}
EOF
```
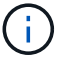

この例では ONTAP と NAS のドライバを使用しています。ユースケースに基づいてバックエン ドを作成する場合は、適切なドライバを使用します。

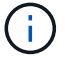

Trident が Trident プロジェクトにインストールされているとします。

- 1. 同様に、 project-2 の Trident バックエンドを作成し、 project-2 に専用の SVM にマッピングします。
- 2. 次に、ストレージクラスを作成します。StoragePools パラメータを設定して、 project-1 専用のバックエ ンドのストレージプールを使用するように project-1 のストレージクラスを作成し、これを設定します。

```
cat << EOF | oc create -f -
apiVersion: storage.k8s.io/v1
kind: StorageClass
metadata:
   name: project-1-sc
provisioner: csi.trident.netapp.io
parameters:
   backendType: ontap-nas
  storagePools: "nfs project 1:.*"
EOF
```
- 3. 同様に、 project-2 に対してストレージクラスを作成し、 project-2 に専用のバックエンドのストレージプ ールを使用するように設定します。
- 4. ResourceQuota を作成して ' プロジェクト 1 内のリソースを制限し ' 他のプロジェクト専用のストレージ を要求します

```
cat << EOF | oc create -f -
kind: ResourceQuota
apiVersion: v1
metadata:
   name: project-1-sc-rq
   namespace: project-1
spec:
   hard:
      project-2-sc.storageclass.storage.k8s.io/persistentvolumeclaims: 0
EOF
```
5. 同様に 'ResourceQuota を作成して 'project-2 内のリソースを制限し ' 他のプロジェクト専用のストレージ を要求します

#### 検証

前の手順で設定したマルチテナントアーキテクチャを検証するには、次の手順を実行します。

割り当てられたプロジェクトで **PVC** またはポッドを作成するためのアクセスを検証します

- 1. OCP-project-1-user として、 project-1 の開発者としてログインします。
- 2. アクセス権をチェックして新しいプロジェクトを作成してください

oc create ns sub-project-1

3. project-1 に割り当てられたストレージクラスを使用して 'project-1 に PVC を作成します

```
cat << EOF | oc create -f -
kind: PersistentVolumeClaim
apiVersion: v1
metadata:
   name: test-pvc-project-1
   namespace: project-1
    annotations:
      trident.netapp.io/reclaimPolicy: Retain
spec:
    accessModes:
     - ReadWriteOnce
    resources:
     requests:
        storage: 1Gi
    storageClassName: project-1-sc
EOF
```
4. PVC に関連付けられている PV を確認します

oc get pv

5. PV とそのボリュームが、 NetApp ONTAP 上のプロジェクト 1 専用の SVM に作成されていることを確認 します。

volume show -vserver project-1-svm

6. project-1 にポッドを作成し、前の手順で作成した PVC をマウントします。

```
cat << EOF | oc create -f -
kind: Pod
apiVersion: v1
metadata:
   name: test-pvc-pod
    namespace: project-1
spec:
    volumes:
    - name: test-pvc-project-1
        persistentVolumeClaim:
         claimName: test-pvc-project-1
    containers:
      - name: test-container
        image: nginx
        ports:
          - containerPort: 80
             name: "http-server"
        volumeMounts:
           - mountPath: "/usr/share/nginx/html"
             name: test-pvc-project-1
EOF
```
7. ポッドが実行中かどうか、およびボリュームがマウントされているかどうかを確認します。

oc describe pods test-pvc-pod -n project-1

アクセスを検証して別のプロジェクトに **PVC** またはポッドを作成するか、別のプロジェクト専用のリソース を使用します

- 1. OCP-project-1-user として、 project-1 の開発者としてログインします。
- 2. project-2 に割り当てられたストレージクラスを使用して 'project-1 に PVC を作成します

```
cat << EOF | oc create -f -
kind: PersistentVolumeClaim
apiVersion: v1
metadata:
   name: test-pvc-project-1-sc-2
   namespace: project-1
    annotations:
      trident.netapp.io/reclaimPolicy: Retain
spec:
    accessModes:
     - ReadWriteOnce
    resources:
     requests:
       storage: 1Gi
    storageClassName: project-2-sc
EOF
```
3. PROJECT -2 で PVC を作成します。

```
cat << EOF | oc create -f -
kind: PersistentVolumeClaim
apiVersion: v1
metadata:
   name: test-pvc-project-2-sc-1
   namespace: project-2
   annotations:
      trident.netapp.io/reclaimPolicy: Retain
spec:
    accessModes:
      - ReadWriteOnce
    resources:
     requests:
        storage: 1Gi
   storageClassName: project-1-sc
EOF
```
4. PVC 「 test-pvc-project-1-sc-2 」および「 test-pvc-project-2-ssc-1 」が作成されていないことを確認しま す。

```
oc get pvc -n project-1
oc get pvc -n project-2
```
5. プロジェクト 2 でポッドを作成します。

```
cat << EOF | oc create -f -
kind: Pod
apiVersion: v1
metadata:
   name: test-pvc-pod
   namespace: project-1
spec:
    containers:
      - name: test-container
        image: nginx
        ports:
         - containerPort: 80
            name: "http-server"
EOF
```
アクセス権を検証して、プロジェクト、リソースクォータ、ストレージクラスを表示および編集します

- 1. OCP-project-1-user として、 project-1 の開発者としてログインします。
- 2. アクセス権をチェックして新しいプロジェクトを作成してください。

oc create ns sub-project-1

3. アクセスを検証してプロジェクトを表示します

```
oc get ns
```
4. ユーザーがで ResourceQuotas を表示または編集できるかどうかを確認します プロジェクト 1

```
oc get resourcequotas -n project-1
oc edit resourcequotas project-1-sc-rq -n project-1
```
5. ユーザーがストレージクラスを表示するためのアクセス権を持っていることを確認します

oc get sc

- 6. ストレージクラスについては ' アクセスを確認してください
- 7. ストレージクラスを編集するためにユーザーのアクセス権を検証します

oc edit sc project-1-sc

拡張:プロジェクトの追加

マルチテナント構成でストレージリソースを使用する新しいプロジェクトを追加する場合、マルチテナンシー を違反しないように追加の設定が必要になります。マルチテナントクラスタでプロジェクトを追加するには、 次の手順を実行します。

- 1. NetApp ONTAP クラスタにストレージ管理者としてログインします。
- 2. 「ストレージ → ストレージ VM 」に移動し、「追加」をクリックします。project-3 専用の新しい SVM を作成します。また、 SVM とそのリソースを管理するには vsadmin アカウントを作成します。

## **Add Storage VM**

STORAGE VM NAME

project-3-svm

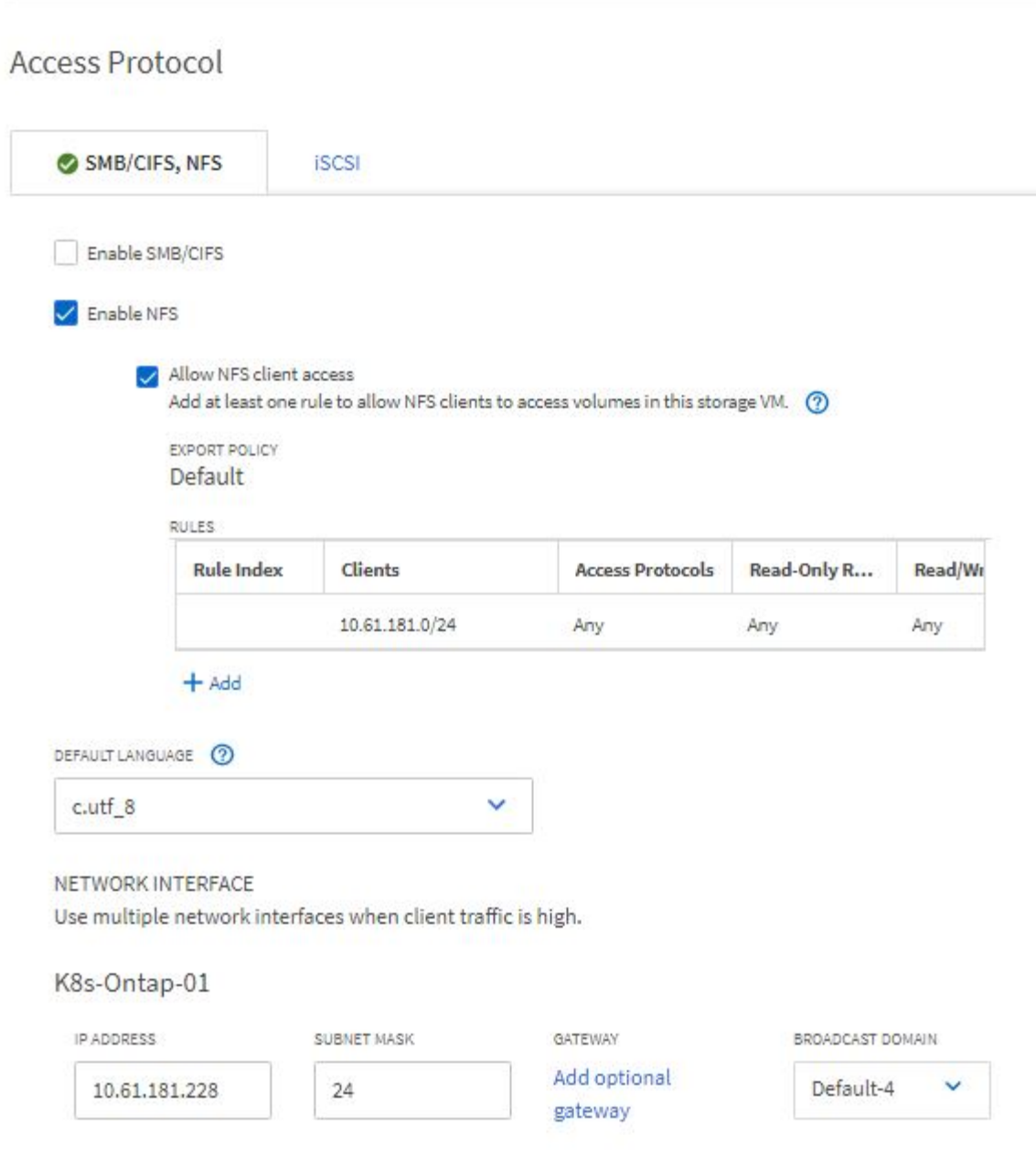

- 1. Red Hat OpenShift クラスタにクラスタ管理者としてログインします
- 2. 新しいプロジェクトを作成します。

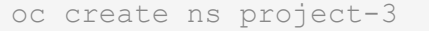

3. IdP に project-3 のユーザグループが作成され、 OpenShift クラスタと同期されていることを確認してくだ さい。

```
oc get groups
```
4. project-3 の開発者ロールを作成します。

```
cat << EOF | oc create -f -
apiVersion: rbac.authorization.k8s.io/v1
kind: Role
metadata:
   namespace: project-3
    name: developer-project-3
rules:
    - verbs:
      - '* * '
      apiGroups:
        - apps
         - batch
        - autoscaling
        - extensions
         - networking.k8s.io
         - policy
         - apps.openshift.io
         - build.openshift.io
         - image.openshift.io
         - ingress.operator.openshift.io
         - route.openshift.io
         - snapshot.storage.k8s.io
         - template.openshift.io
      resources:
      - '\tau \times '
    - verbs:
      - '* * '
      apiGroups:
       - '\, ' \, '
      resources:
         - bindings
         - configmaps
         - endpoints
         - events
         - persistentvolumeclaims
         - pods
         - pods/log
         - pods/attach
```

```
  - podtemplates
         - replicationcontrollers
         - services
         - limitranges
         - namespaces
         - componentstatuses
         - nodes
    - verbs:
      - '* * '
      apiGroups:
        - trident.netapp.io
      resources:
        - tridentsnapshots
EOF
```
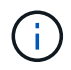

ここで説明するロール定義は単なる例です。開発者ロールは、エンドユーザの要件に基づいて 定義する必要があります。

1. プロジェクト 3 の開発者用に RoleBinding を作成します。これは、 developer-project-3 の役割を、 project-3 の対応するグループ (OCP-project-3) にバインドします。

```
cat << EOF | oc create -f -
kind: RoleBinding
apiVersion: rbac.authorization.k8s.io/v1
metadata:
   name: project-3-developer
    namespace: project-3
subjects:
    - kind: Group
      apiGroup: rbac.authorization.k8s.io
      name: ocp-project-3
roleRef:
    apiGroup: rbac.authorization.k8s.io
    kind: Role
   name: developer-project-3
EOF
```
- 2. Red Hat OpenShift クラスタにストレージ管理者としてログインします
- 3. Trident バックエンドを作成し、 project-3 専用の SVM にマッピングします。ONTAP クラスタ管理者を使 用する代わりに、 SVM の vsadmin アカウントを使用してバックエンドを SVM に接続することを推奨し ます。

```
cat << EOF | tridentctl -n trident create backend -f
{
      "version": 1,
      "storageDriverName": "ontap-nas",
      "backendName": "nfs_project_3",
      "managementLIF": "172.21.224.210",
      "dataLIF": "10.61.181.228",
      "svm": "project-3-svm",
      "username": "vsadmin",
      "password": "NetApp!23"
}
EOF
```
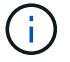

この例では ONTAP と NAS のドライバを使用しています。ユースケースに基づいてバックエン ドを作成するための適切なドライバを使用します。

Trident が Trident プロジェクトにインストールされているとします。

1. project-3 用のストレージクラスを作成し、 project-3 専用のバックエンドのストレージプールを使用する ように設定します。

```
cat << EOF | oc create -f -
apiVersion: storage.k8s.io/v1
kind: StorageClass
metadata:
    name: project-3-sc
provisioner: csi.trident.netapp.io
parameters:
   backendType: ontap-nas
  storagePools: "nfs project 3:.*"
EOF
```
2. ResourceQuota を作成して ' プロジェクト 3 のリソースを制限しますストレージを要求するストレージは ' 他のプロジェクト専用のストレージになります

```
cat << EOF | oc create -f -
kind: ResourceQuota
apiVersion: v1
metadata:
   name: project-3-sc-rq
    namespace: project-3
spec:
   hard:
      project-1-sc.storageclass.storage.k8s.io/persistentvolumeclaims: 0
      project-2-sc.storageclass.storage.k8s.io/persistentvolumeclaims: 0
EOF
```
3. 他のプロジェクトの ResourceQuotas にパッチを適用して ' プロジェクト内のリソースがプロジェクト 3 専用のストレージからストレージにアクセスするのを制限します

```
oc patch resourcequotas project-1-sc-rq -n project-1 --patch
'{"spec":{"hard":{ "project-3-
sc.storageclass.storage.k8s.io/persistentvolumeclaims": 0}}}'
oc patch resourcequotas project-2-sc-rq -n project-2 --patch
'{"spec":{"hard":{ "project-3-
sc.storageclass.storage.k8s.io/persistentvolumeclaims": 0}}}'
```
Copyright © 2024 NetApp, Inc. All Rights Reserved. Printed in the U.S.このドキュメントは著作権によって保 護されています。著作権所有者の書面による事前承諾がある場合を除き、画像媒体、電子媒体、および写真複 写、記録媒体、テープ媒体、電子検索システムへの組み込みを含む機械媒体など、いかなる形式および方法に よる複製も禁止します。

ネットアップの著作物から派生したソフトウェアは、次に示す使用許諾条項および免責条項の対象となりま す。

このソフトウェアは、ネットアップによって「現状のまま」提供されています。ネットアップは明示的な保 証、または商品性および特定目的に対する適合性の暗示的保証を含み、かつこれに限定されないいかなる暗示 的な保証も行いません。ネットアップは、代替品または代替サービスの調達、使用不能、データ損失、利益損 失、業務中断を含み、かつこれに限定されない、このソフトウェアの使用により生じたすべての直接的損害、 間接的損害、偶発的損害、特別損害、懲罰的損害、必然的損害の発生に対して、損失の発生の可能性が通知さ れていたとしても、その発生理由、根拠とする責任論、契約の有無、厳格責任、不法行為(過失またはそうで ない場合を含む)にかかわらず、一切の責任を負いません。

ネットアップは、ここに記載されているすべての製品に対する変更を随時、予告なく行う権利を保有します。 ネットアップによる明示的な書面による合意がある場合を除き、ここに記載されている製品の使用により生じ る責任および義務に対して、ネットアップは責任を負いません。この製品の使用または購入は、ネットアップ の特許権、商標権、または他の知的所有権に基づくライセンスの供与とはみなされません。

このマニュアルに記載されている製品は、1つ以上の米国特許、その他の国の特許、および出願中の特許によ って保護されている場合があります。

権利の制限について:政府による使用、複製、開示は、DFARS 252.227-7013(2014年2月)およびFAR 5252.227-19(2007年12月)のRights in Technical Data -Noncommercial Items(技術データ - 非商用品目に関 する諸権利)条項の(b)(3)項、に規定された制限が適用されます。

本書に含まれるデータは商用製品および / または商用サービス(FAR 2.101の定義に基づく)に関係し、デー タの所有権はNetApp, Inc.にあります。本契約に基づき提供されるすべてのネットアップの技術データおよび コンピュータ ソフトウェアは、商用目的であり、私費のみで開発されたものです。米国政府は本データに対 し、非独占的かつ移転およびサブライセンス不可で、全世界を対象とする取り消し不能の制限付き使用権を有 し、本データの提供の根拠となった米国政府契約に関連し、当該契約の裏付けとする場合にのみ本データを使 用できます。前述の場合を除き、NetApp, Inc.の書面による許可を事前に得ることなく、本データを使用、開 示、転載、改変するほか、上演または展示することはできません。国防総省にかかる米国政府のデータ使用権 については、DFARS 252.227-7015(b)項(2014年2月)で定められた権利のみが認められます。

#### 商標に関する情報

NetApp、NetAppのロゴ、<http://www.netapp.com/TM>に記載されているマークは、NetApp, Inc.の商標です。そ の他の会社名と製品名は、それを所有する各社の商標である場合があります。